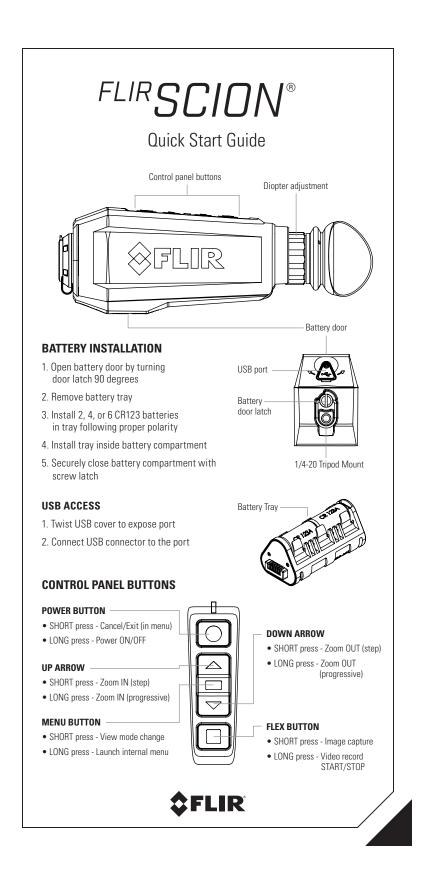

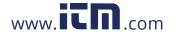

## **ACCESS USER MANUAL**

Product documentation and user manual are stored on the internal memory for your convenience. To access the user manual:

- 1. Power unit ON
- 3. Browse to internal storage location
- 2. Connect unit to PC or MAC via USB
- 4. Open desired user guide

# **CHANGING VIEW MODES**

Short press MENU button to cycle through different view modes

## 1. FULL mode

- Minimal overlay for best situational awareness

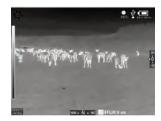

## 2. Picture-in-Picture (PiP)

- 2x zoomed-in view of center area
- Sample area size:  $160 \times 120$  pixels
- Display area size: 320 × 240 pixels

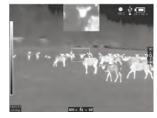

## 3. Lock Span mode

- Auto Gain Control (AGC) is locked at current level to view rich details even in low dynamic range scenes
- -Short press POWER button to lock and unlock AGC

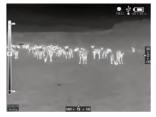

### **ACCESSING INTERNAL MENU**

LONG press of MENU button to launch internal menu

- 1. Use UP / DOWN arrows to navigate menu
- 2. SHORT press MENU button to select option
- 3. SHORT press POWER button to exit

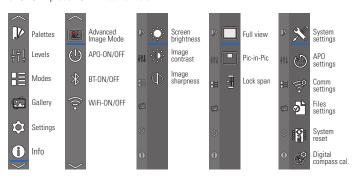

18-2715-OTS-FINAL\_V2

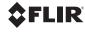

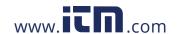